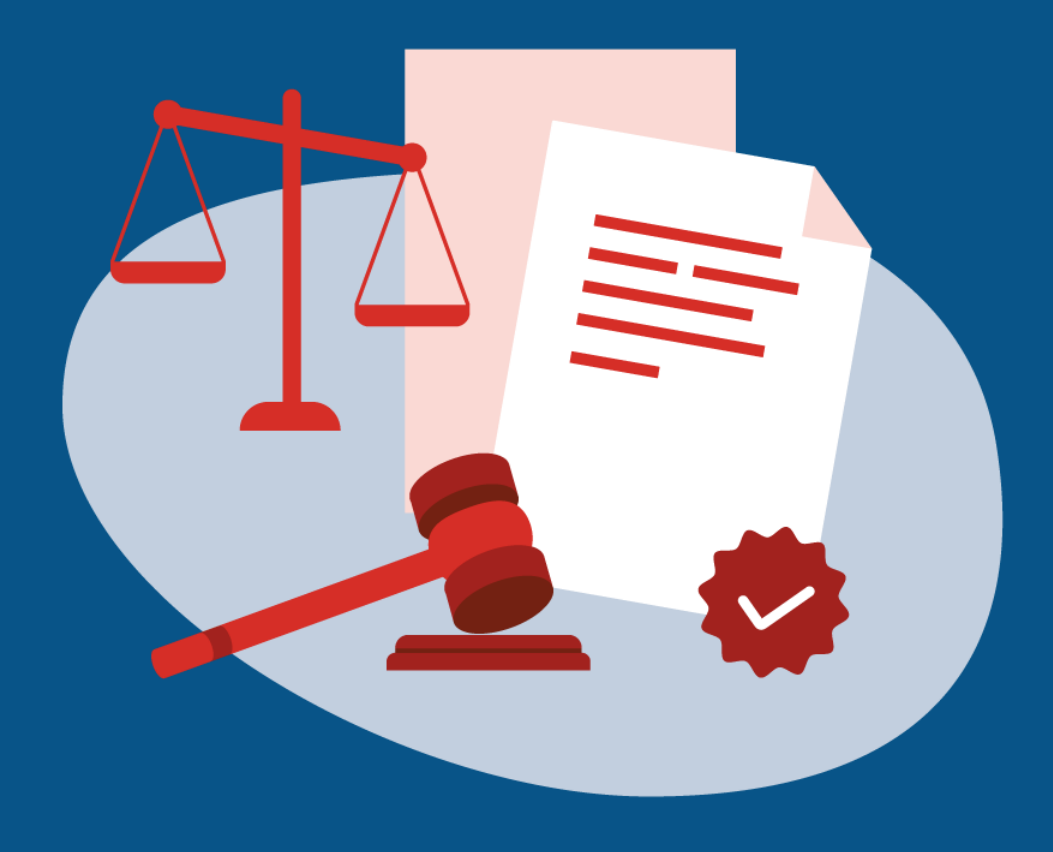

# **Rechtliches zur Mitnutzung der Onlinedienste aus dem Themenfeld Familie & Kind**

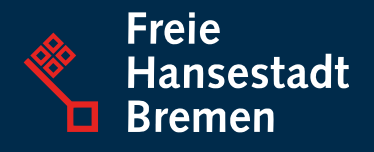

## **Rechtliches zur Mitnutzung der Onlinedienste aus dem Themenfeld Familie & Kind**

Zur Mitnutzung der Onlinedienste müssen Länder und Kommunen vertragliche und datenschutzrechtliche Regelungen beachten. Erfahren Sie im Folgenden, welche Schritte Sie zur erfolgreichen Anbindung der Services aus Bremen und Hessen in Ihrem Land oder Ihrer Kommune gehen sollten.

### Datenschutzrechtliche Verantwortlichkeit

 Bis zu einer etwaigen Regelung im OZG-Änderungsgesetz wird eine alleinige Verantwortlichkeit der Fachbehörde zugrunde gelegt wird.

#### **Was bedeutet das für Kommunen?**

Für den Online-Dienst "Ehe-Online" ist zwischen dem IT-Dienstleister als Auftragsverarbeiter und der nutzenden Behörde ein Auftragsverarbeitungsvertrag nach Artikel 28 DSGVO abzuschließen. Dies erfolgt im Registrierungstool im Rahmen der Anbindung des Standesamt.

### Erwerb und Verträge

Kommunen und Ländern bietet die Freie Hansestadt Bremen künftig die Mitnutzung über den FIT-Store [EfA-Marktplatz](https://www.govdigital.de/marktplatz) an.

#### **Der EfA-Markplatz**

Die Onlinedienste aus dem Themenfeld Familie & Kind können durch ein Land oder eine Kommunalvertretung ("Intermediär") über den [EfA-Marktplatz von govdigital](https://www.govdigital.de/marktplatz) bezogen werden.

#### **Die Bremer Verträge**

Bremen nutzt die [neuesten Vertragsmuster der FITKO für den FIT-Store](http://www.fitko.de/fit-store) inklusive betriebserforderlicher Anpassungen, zum Beispiel:

- Regelung eines Steuerungskreises und des Betriebsverantwortlichen
- Regelung zu Entgeltanpassungen nach Beschlüssen Abteilungsleitungsrunde/IT-Planungsrat
- Präzisierung der Regelungen zur Weiterentwicklung

## Die nächsten Schritte für mitnutzende Länder

- 1. Falls Sie einen rechtlichen Intermediär in Ihrem Land haben:
- Informieren Sie diesen vorab, welche Leistungen bezogen werden sollen.
- Beziehen Sie diesen eng in die Kommunikation zwischen Onlinedienst beziehungsweise Umsetzungsprojekt ein.

 *Die nachfolgenden Ausführungen gelten sowohl, wenn ein Intermediär zum Einsatz kommt, als auch wenn das Land selbst dessen Aufgaben übernimmt:*

- 2. Gehen Sie auf den [EfA-Marktplatz](https://www.govdigital.de/marktplatz) von Govdigital. Falls Sie noch keine Akkreditierung haben, führen Sie diese durch.
- ergänzenden Angaben, wie beispielweise Ansprechpersonen und Kontaktdaten, 3. Drücken Sie über den Marktplatz Ihr Interesse an der Mitnutzung aus. Die zu ergeben sich aus der dortigen Eingabemaske.
- 4. Das Bremer Team meldet sich bei Ihnen und stimmt gemeinsam die Inhalte des Abstimmungsschreibens ab, beispielweise den Betriebsbeginn und anzuschließende Behörden.
- 5. Nach der gemeinsamen Abstimmung zwischen mitnutzendem Land und dem bereitstellenden Land kann der Vertrag zwischen FITKO und dem mitnutzenden Land geschlossen werden.
- 6. Die Behörden werden so wie vertraglich vereinbart angeschlossen, insofern dies nicht bereits in der Pilotierungsphase durchgeführt wurde.

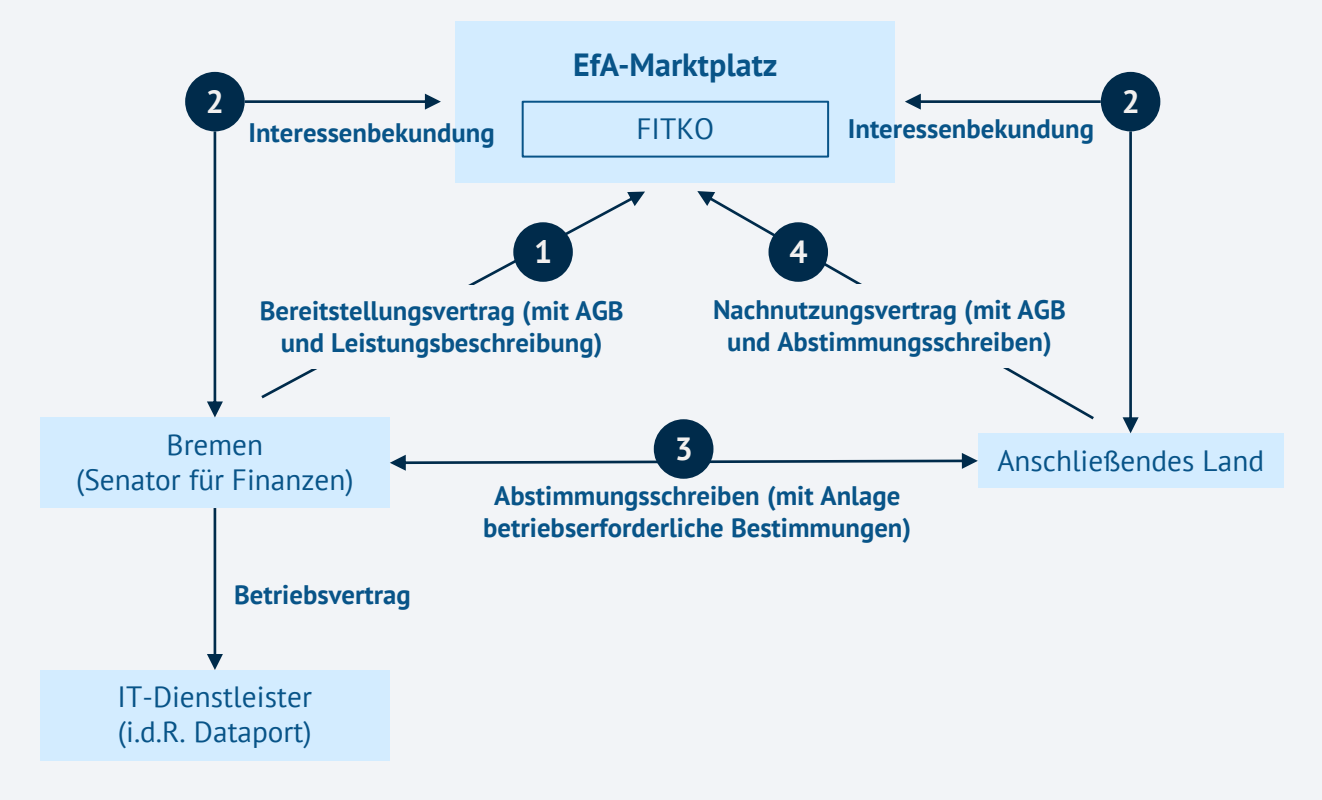

## Die nächsten Schritte für Kommunen

Da die Mitnutzung in jedem Land individuell geregelt ist, sollten Kommunen Ländervertretungen für die nächsten Schritte ansprechen.

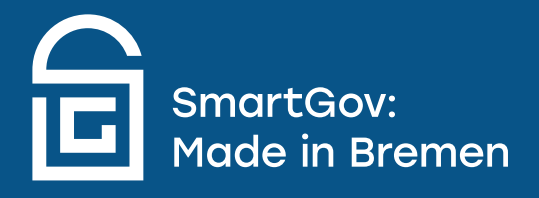